DHA Pharmacy Operations Division

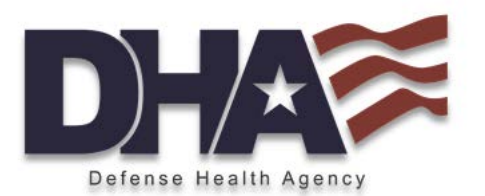

# **Deployment Medication Analysis & Reporting Tool (DMART)**

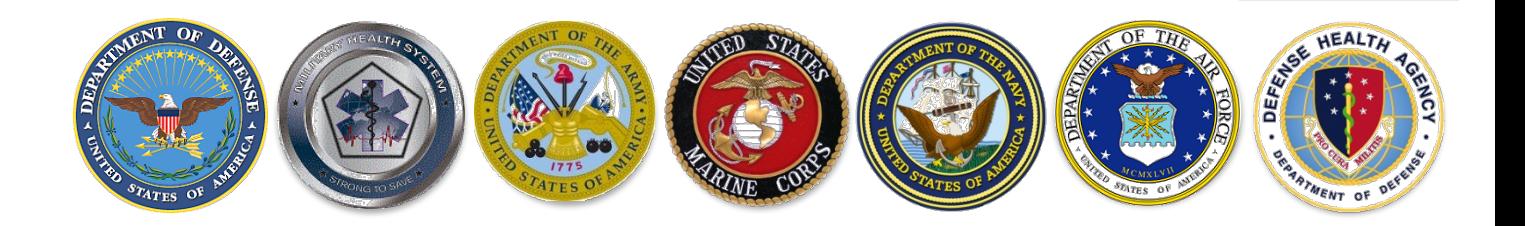

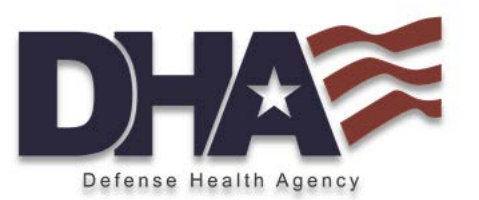

- Medication profile snapshot for deploying Service Members (SM)
	- $\Box$  Pre-deployment medication screening
	- $\Box$  Identification of high-risk SMs
	- $\Box$  Assists in identification of SMs who may require waiver
- Menu-driven, Microsoft Access database with look-up features and reports
- Data sourced from Pharmacy Data Transaction Service (PDTS), all DoD Pharmacy points of service
- Report turn-around 24 72 hours, 3-5 business days

## Deployment MART Homepage

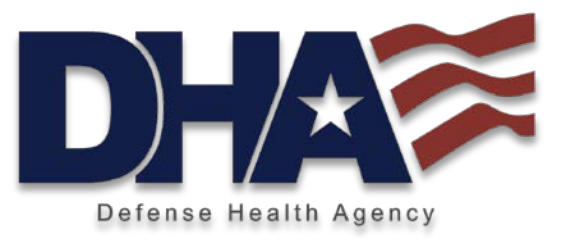

The DMART homepage displays a menu of available reports, described in detail over the next several slides.

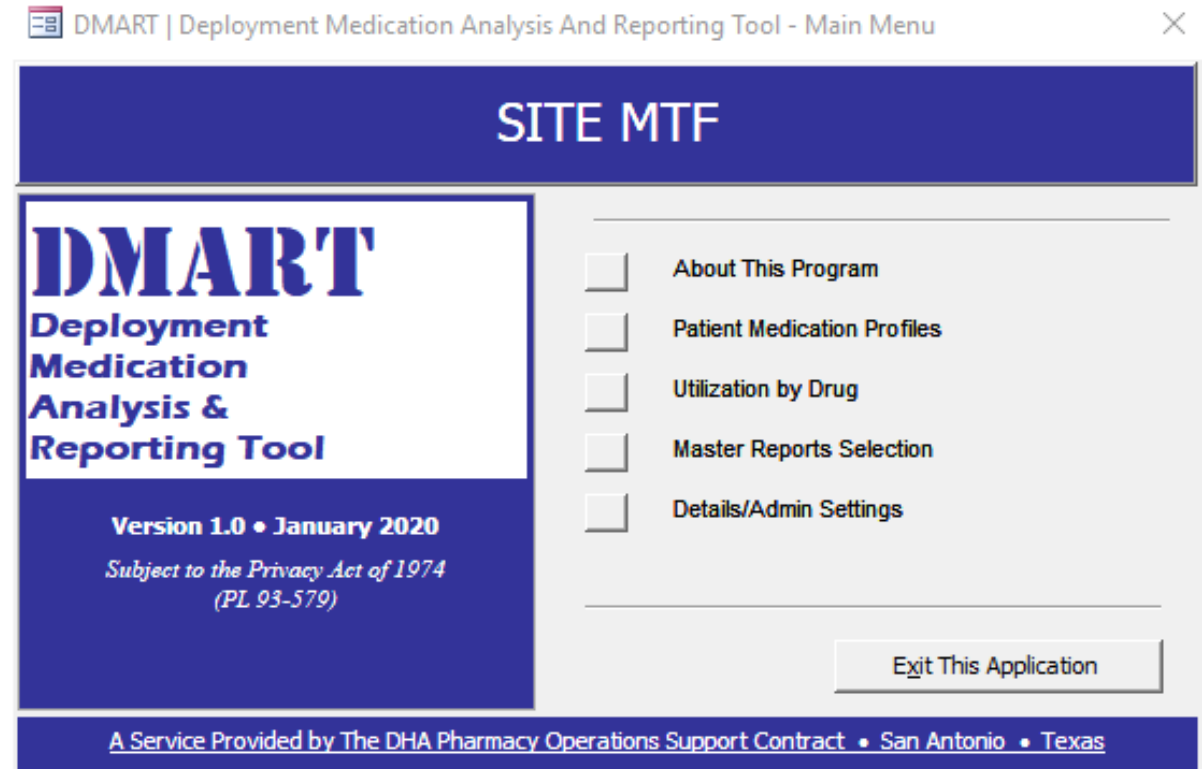

#### About This Program

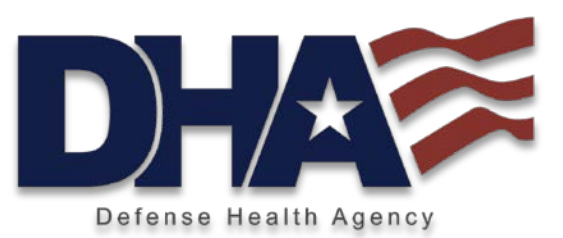

New in January 2020, the DMART reports Deployment Limiting Health Condition Medications – those that may require a waiver, special handling, routine monitoring, or time for dose stabilization as well as injectables and controlled substances.

As in previous MART tools, this one also reports Controlled Substances and Chronic meds. Chronic meds may also be identified as DLHC but include those for BP, glaucoma, cholesterol control, etc.

Non-deployment meds include those drugs not available on the CENTCOM formulary that may be obtained through the mail order program (MOP) while in theater. The MOP is the highly successful refill method of choice for deploying SMs. While SRP providers are encouraged to use medications available on the CENTCOM formulary, often SMs are stabilized on particular drugs and should not be switched.

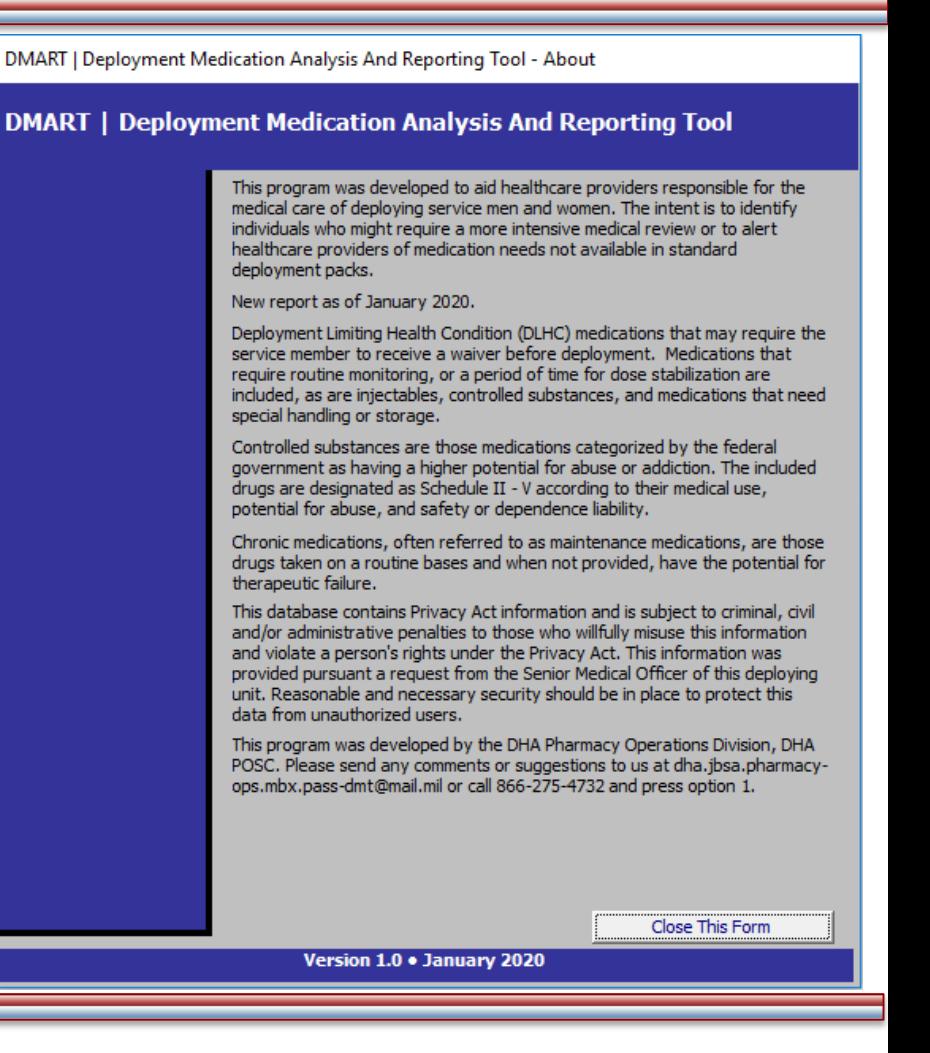

## Patient Medication Profiles

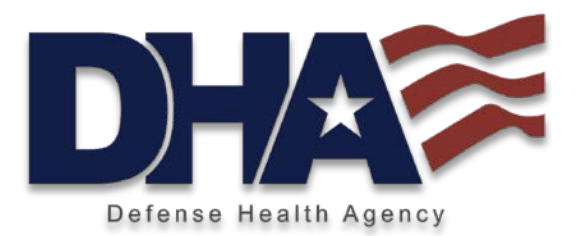

The Patient Medication Profiles button located on the homepage allows providers to generate a snapshot of a SM's complete drug profile (Rxs dispensed at the MTF, retail, and mail order) over the time period requested for the report. Prescription information includes drug name, drug classification, quantity, date filled and days supply as well as information regarding the drug's inclusion on various formularies. After reviewing the individual profile, if the provider determines the SM needs further follow up, the provider can check "Add to Surgeon's Recall Roster", a separate report that identifies all individuals on the recall roster. If the alpha roster is broken down by individual units, the report can also filter per unit.

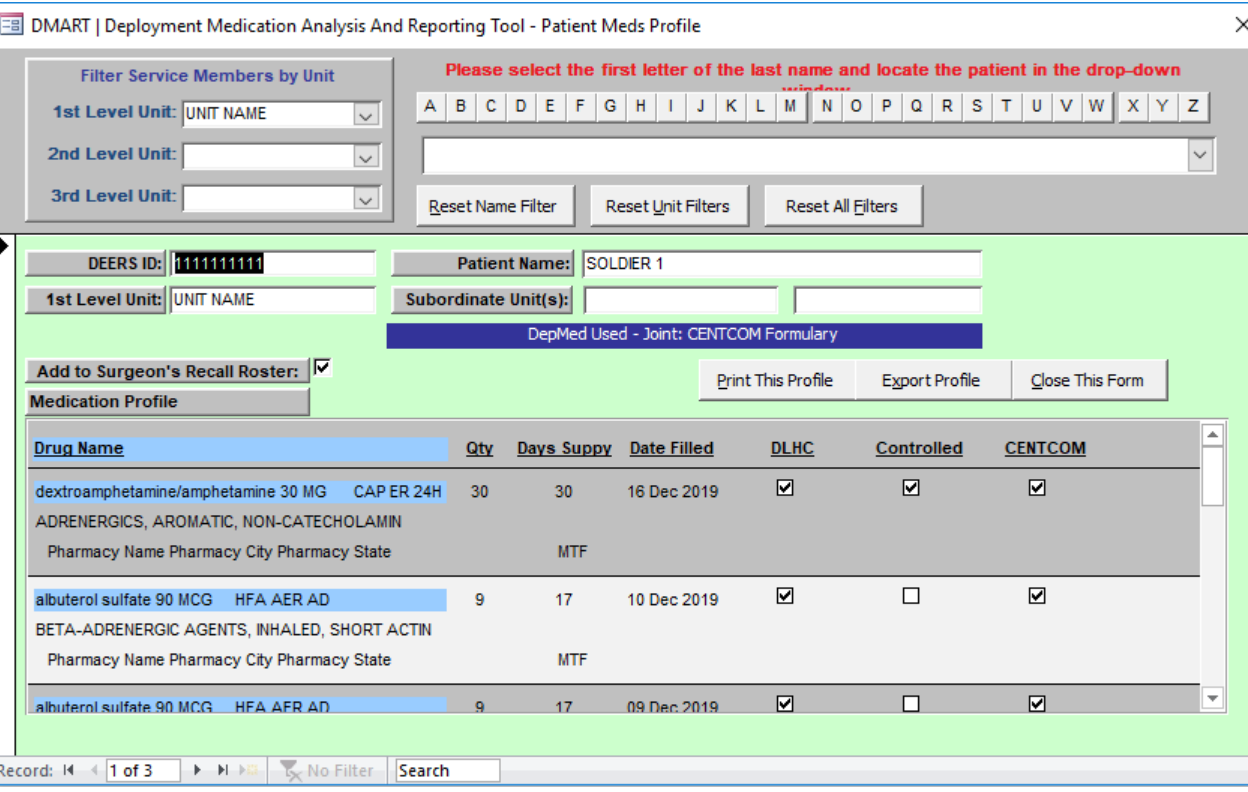

## Utilization by Drug

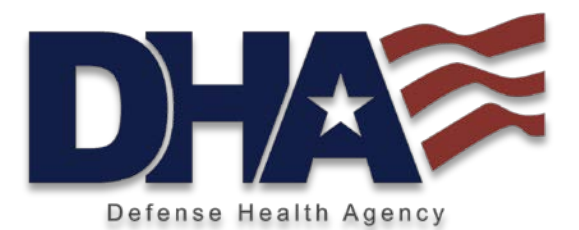

This report allows the provider to list by name SMs within the unit who are on a specific drug. It may assist the provider in identifying those SMs on a particular drug of interest or who may require a waiver.

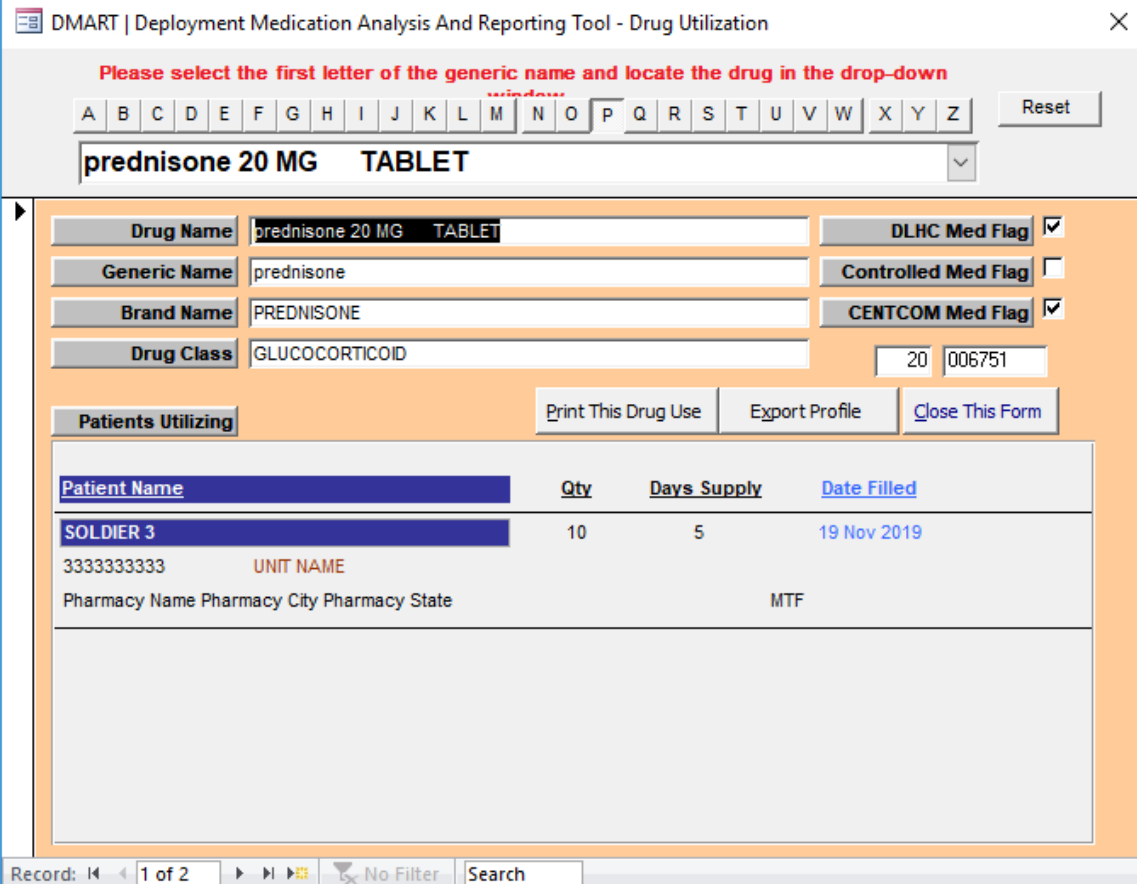

#### Master Reports Selection

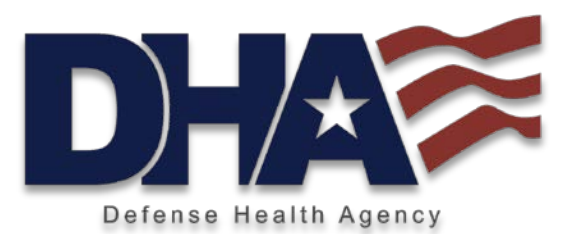

The 4<sup>th</sup> button on the home page leads to the Master Reports Selection that lists all reports available in the tool. Here, users can restrict the date range, select specific units for review, or suppress reporting for drugs that are not of interest.

The following slides display various sample reports.

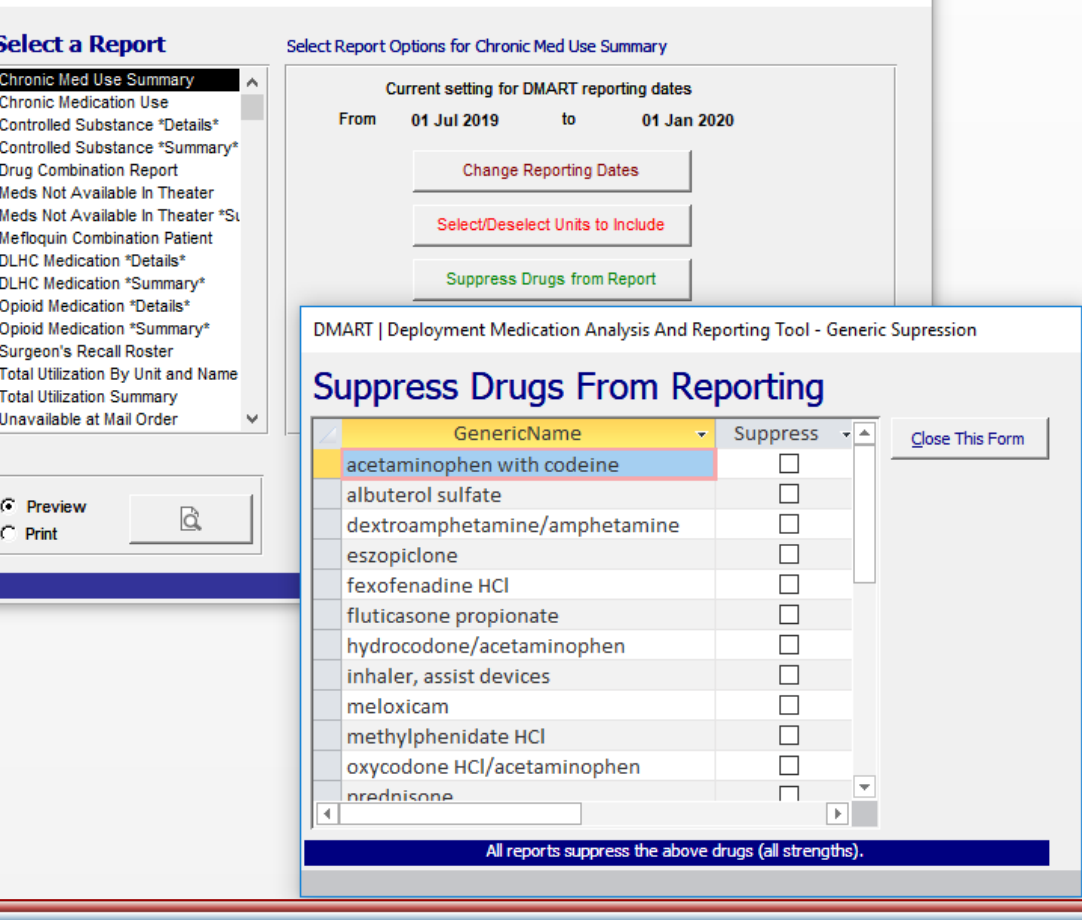

DMART | Deployment Medication Analysis And Reporting Tool - Reports

#### Drug Combination Report

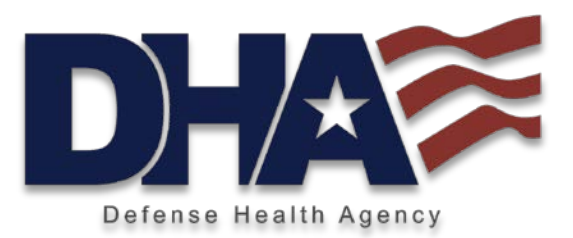

The Drug Combination Report allows the user to select up to three different drugs to identify patients with prescriptions for all during the report time frame. The drug choices are based on all prescriptions received during the report time frame by any SM in the unit.

DMART | Deployment Medication Analysis And Reporting Tool - Reports

#### **Select a Report**

**Drug Combination Re** 

#### Select Report Options for Drug Combination Report

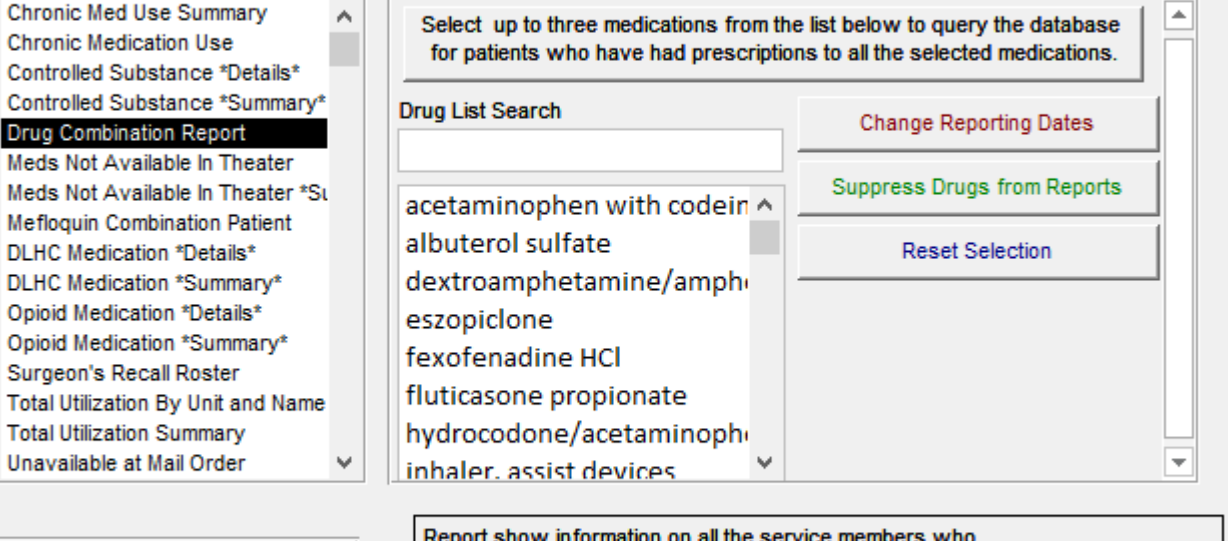

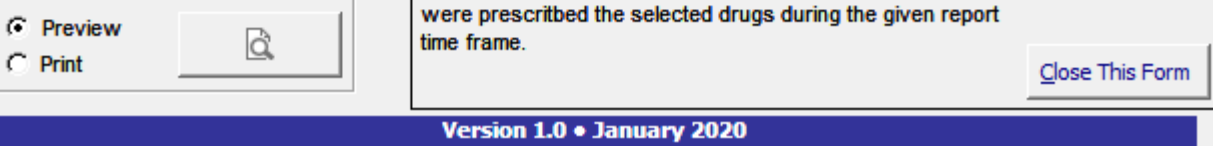

## User Defined Combination Report

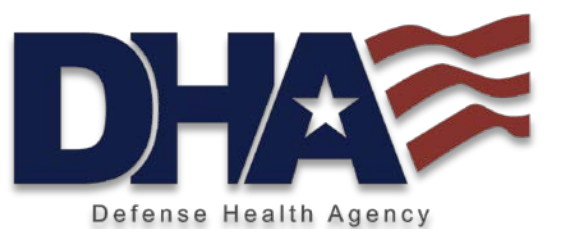

For this example, we used alprazolam, oxycodone and simvastatin. One SM is identified on this combination for this time frame. Information includes the drug, pharmacy point of service, quantity, days supply, and date filled.

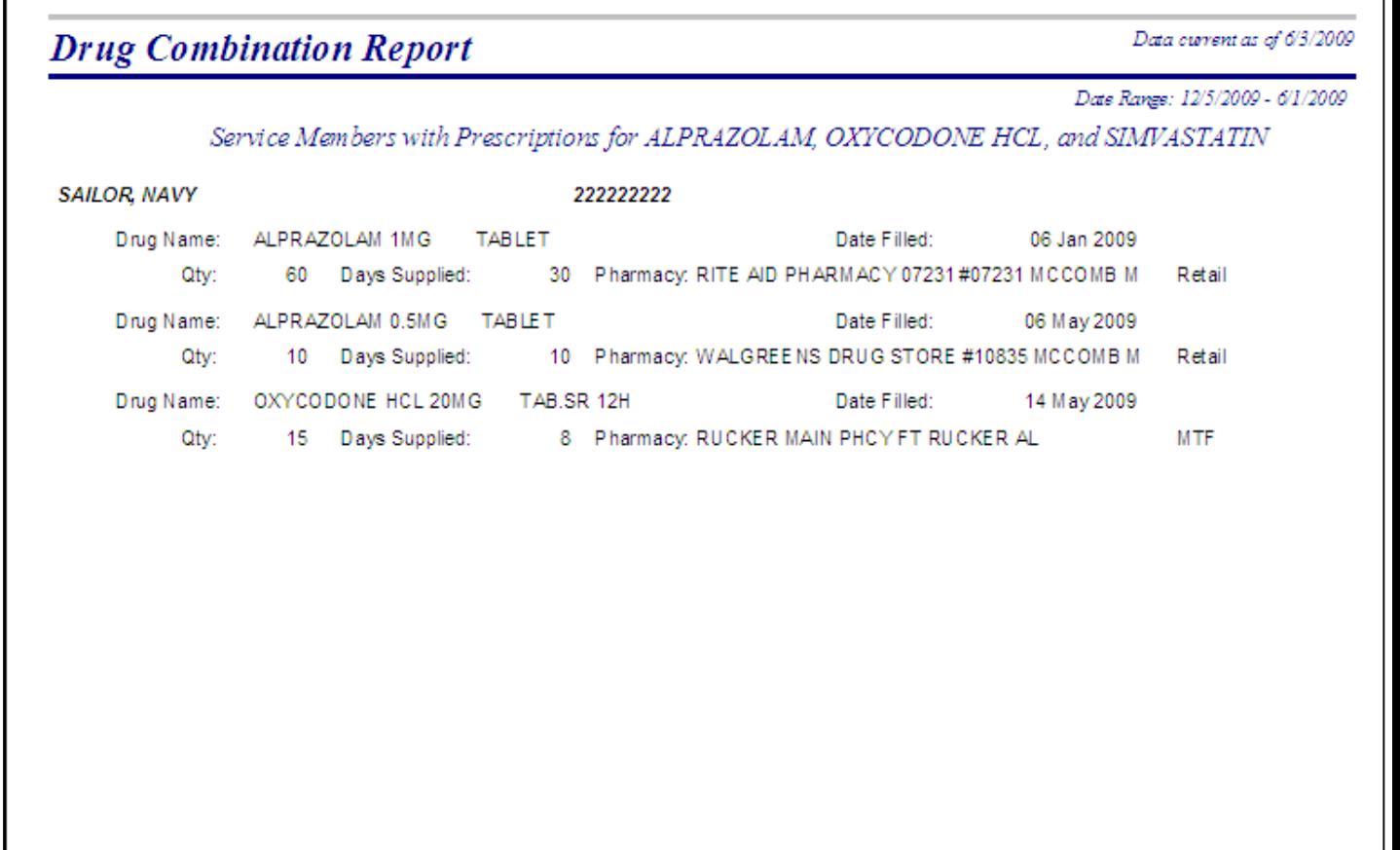

## Controlled Substance Details

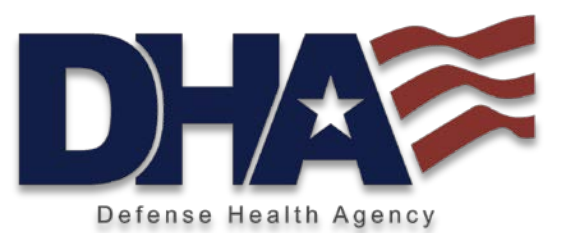

The Details report (vs Summary Reports) lists medications and SMs on those drugs during the requested time period. Information on this report includes drug name, whether the drug is available on the selected formulary, last filled date, quantity, and days supply. The date in top right corner shows when the DMART data was obtained.

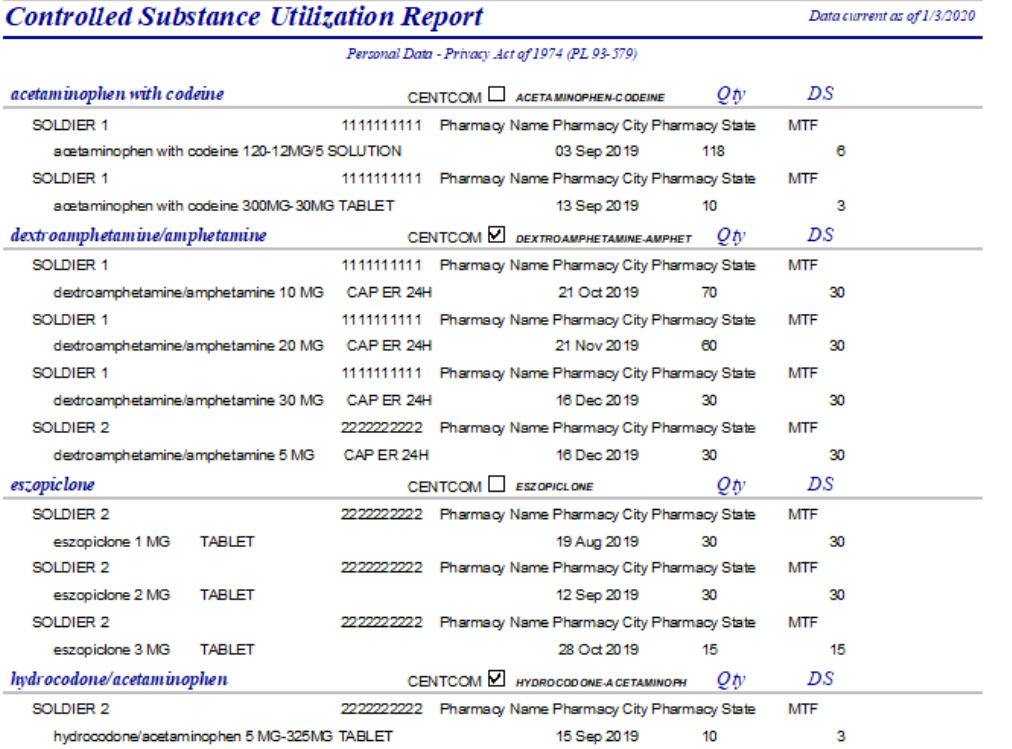

#### Psychotropics Summary

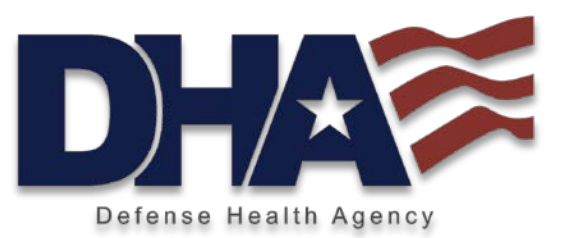

The Psychotropics Summary reports all psychotropic agents dispensed to individual SM during the time period. This snapshot may help with identifying SMs who are on multiple medications of this class.

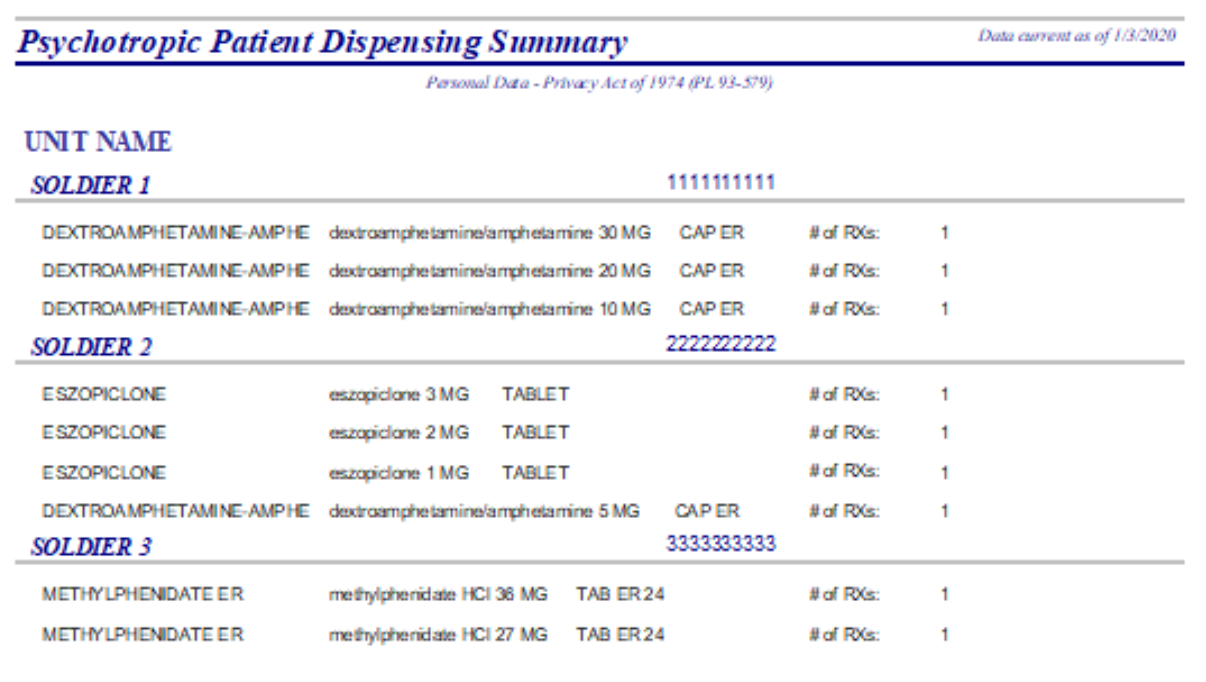

#### DLHC Medication Details

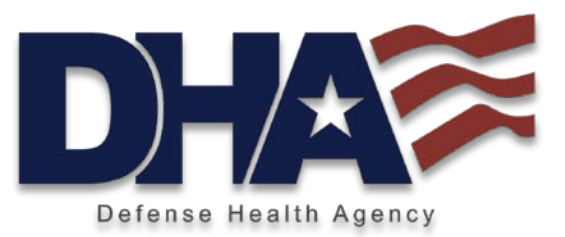

This detail report lists DLHC drugs with SMs who receive them, indicating which medications are on the selected formulary.

The DLHC Medication Summary lists drugs with the number of RX and patients who receive them.

#### **Deployment Limiting Health Conditions (DLHC) Medication Report**

Data current as of 1/3/2020

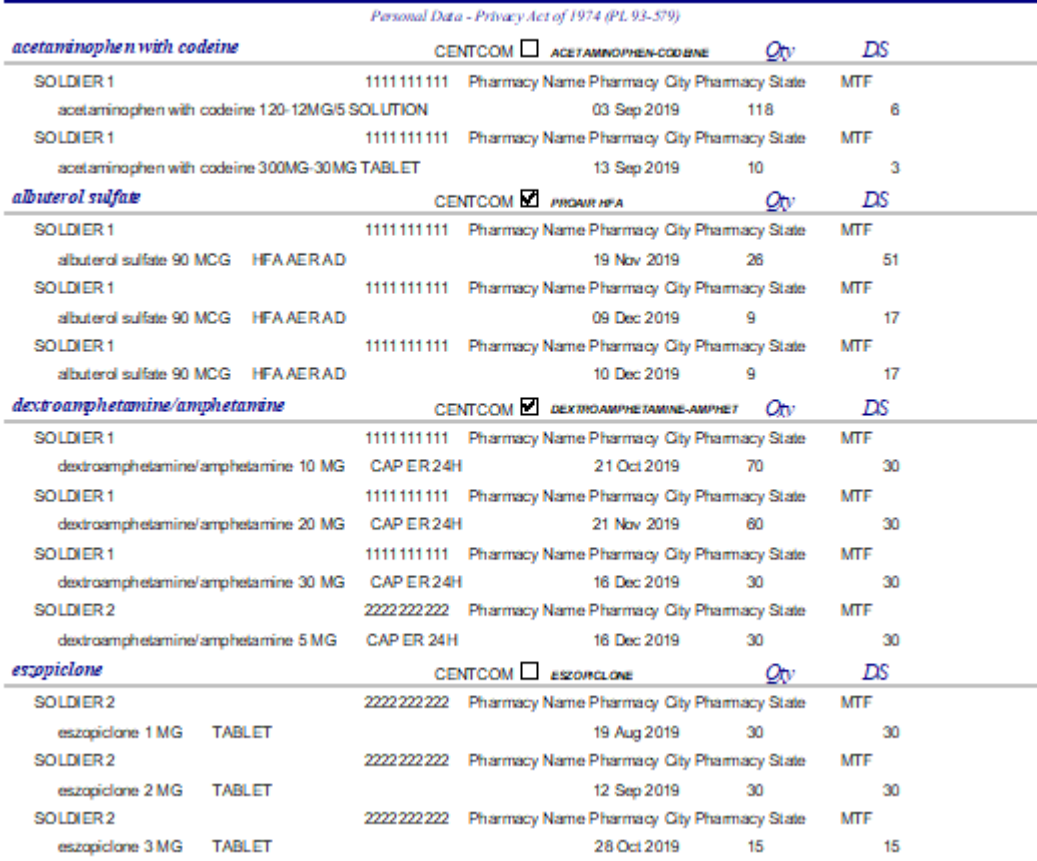

## Chronic Med Use Summary

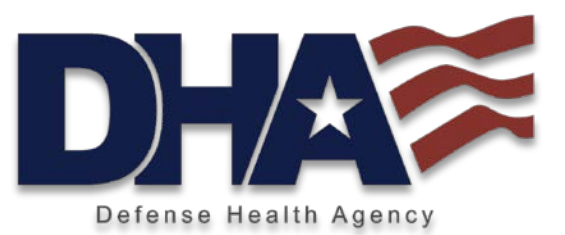

Chronic Medications are reported in detail and summary reports.

The Detail report lists SMs, each with their Chronic Med list and indications of DLHC, CENTCOM Formulary, or Controlled Substance Status.

An example of the Summary report appears here.

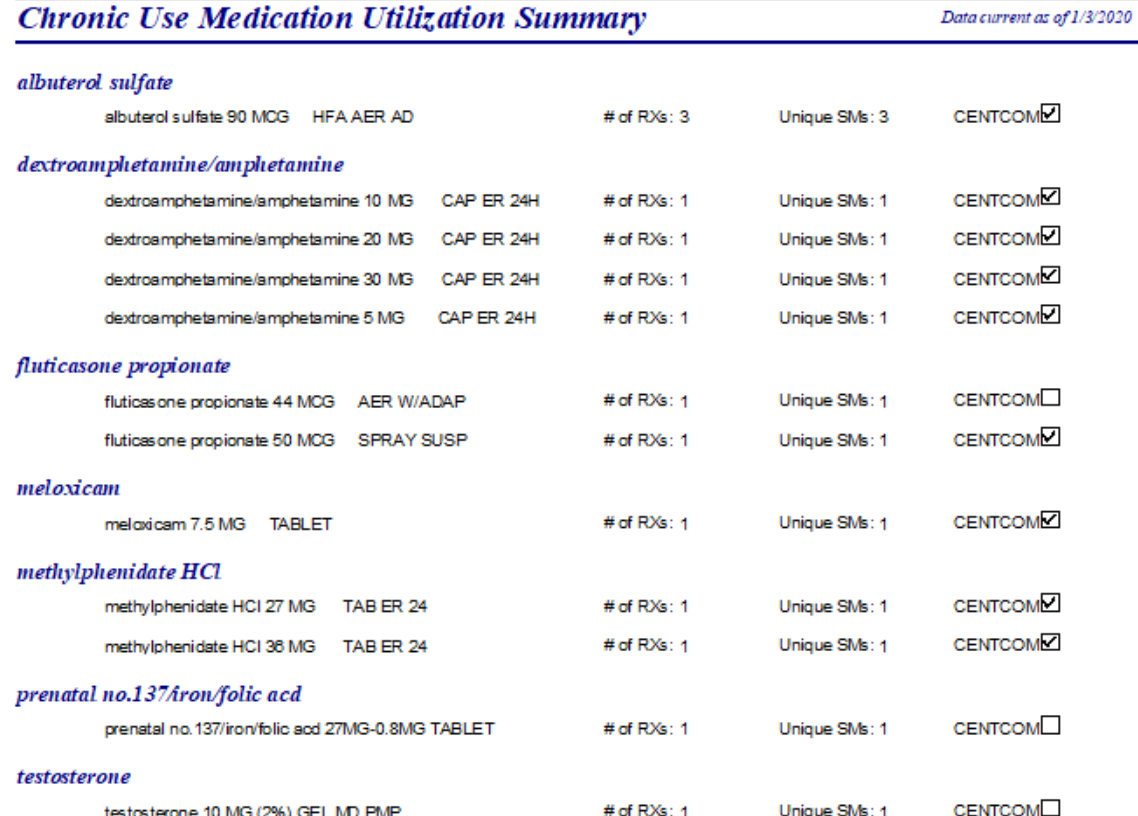

#### Total Utilization by Unit & Name

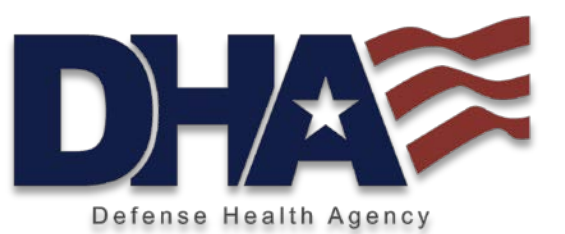

This report displays a comprehensive list, by unit and SM, of all medications dispensed to unit members during the time period, with indications of DLHC, selected formulary, or Controlled Substance status.

#### **Total Utilization By Unit and By Service Member** Data current as of 1/3/2020 Personal Data - Privacy Act of 1974 (PL 93-579) **UNIT NAME SOLDIER 1** ШШШ CENTCOM Control V ☑ acetaminophen with codeine 120-12MG/5 SOLUTION **DLHC** ⊠ CENTCOM O Control O acetaminophen with codeine 300MG-30MG TABLET **DLHC DLHC** ☑ CENTCOM O Control albuterol sulfate 90 MCG HFA AER AD ☑ CENTCOM O Control albuterol sulfate 90 MCG HFA AER AD **DLHC** CENTCOM O Control O ☑ albuterol sulfate 90 MCG HFA AER AD **DLHC** CENTCOM O Control O **DLHC** 罓 dextroamphetamine/amphetamine 10 MG CAP ER 24H **DLHC** ☑ CENTCOM O Control V dextroamphetamine/amphetamine 20 MG CAP ER 24H CENTCOM O Control O 罓 dextroamphetamine/amphetamine 30 MG CAP ER 24H **DLHC SOLDIER 2** 2222222222 CENTCOM O Control O **DLHC** ☑ dextroamphetamine/amphetamine 5 MG CAP ER 24H ⊠ CENTCOM | Control | O **DLHC** eszopicione 1 MG **TABLET** 罓 CENTCOM **V** Control **V** eszopicione 2 MG **TABLET DLHC** CENTCOM O Control O ☑ eszopiclone 3 MG **TABLET DLHC**  $\Box$ CENTCOM | Control **DLHC** fexofenadine HCI 180 MG TABLET ☑ CENTCOM Control **DLHC** fluticasone propionate 44 MCG **AER W/ADAP** CENTCOM O Control **DLHC** П fluticasone propionate 50 MCG SPRAY SUSP 罓 CENTCOM O Control O **DLHC** hydrocodone/acetaminophen 5 MG-325MG TABLET CENTCOM | Control | **DLHC** П inhaler, assist devices **SPACER SOLDIER 3** 3333333333

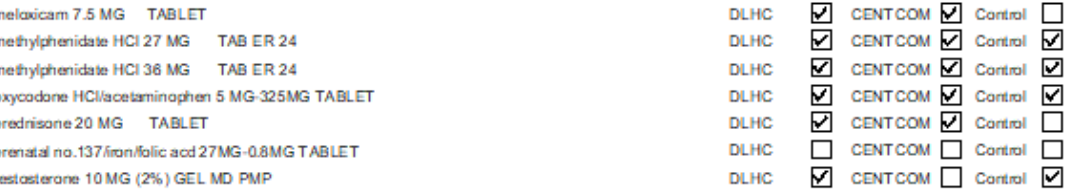

#### Unavailable at Mail Order

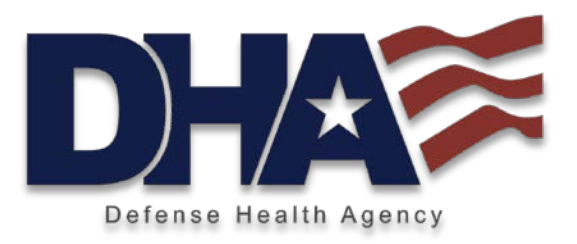

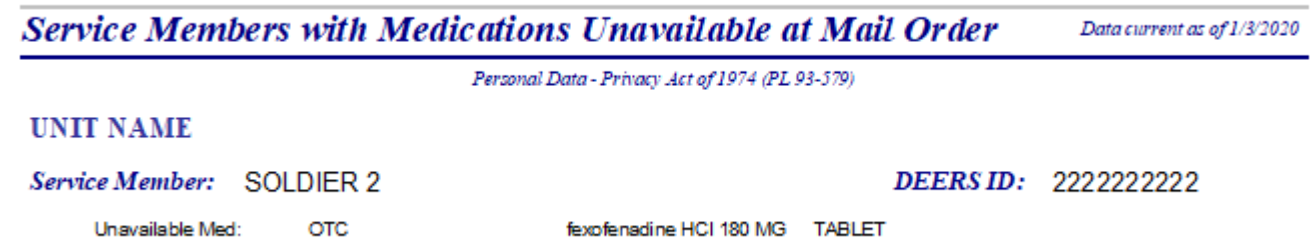

Some medications are not available through the mail order program; most are OTCs or temperaturesensitive. This list will help the provider/pharmacy to identify medications that may require adequate refills from the SRP pharmacy while the SM is in theater or alert the SM to change medication to something available through the mail order pharmacy.

#### Your DMART Statistics

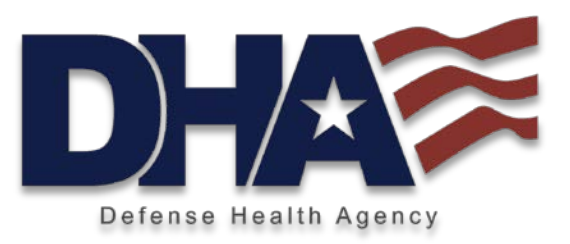

Medication Use Statistics summarizes the numbers and percentages of SMs and prescriptions for various drug categories.

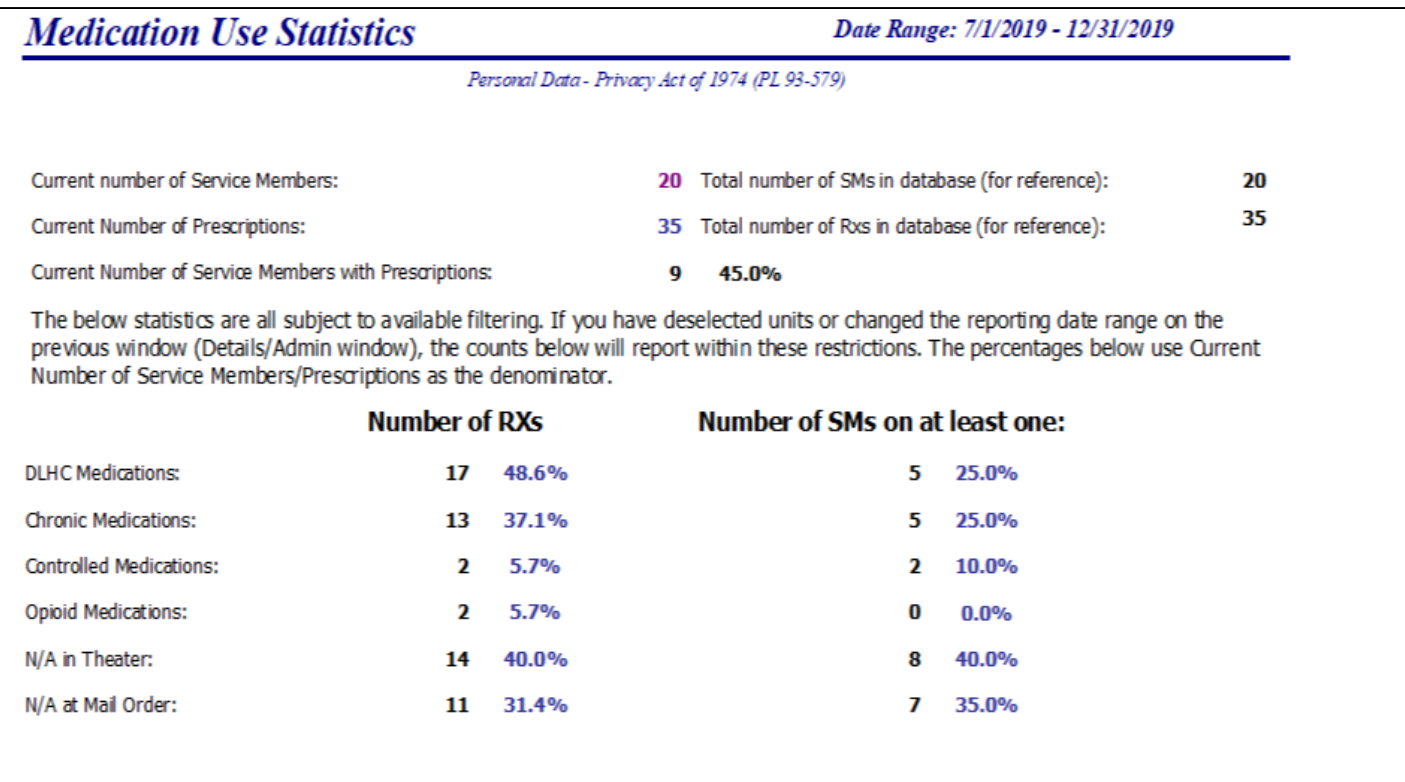

#### How To Order DMART Report?

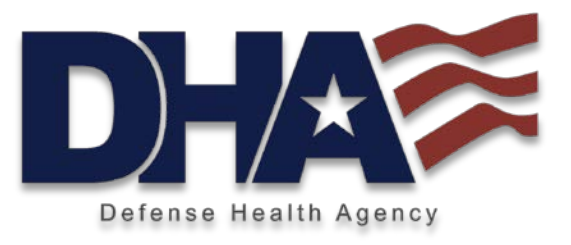

- ∎ Contact via COMM 210-536-6650 or email [dha.jbsa.pharmacy-ops.mbx.pass-dmt@mail.mil](mailto:dha.jbsa.pharmacy-ops.mbx.pass-dmt@mail.mil)
- Provide Unit Alpha Roster as directed by receiving analyst
- Complete Sensitive Data Request Form
- ∎ Located at: www.health.mil/DMART

## Sensitive Data Request Form

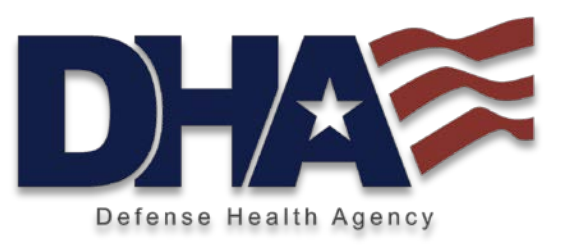

Due to the sensitive medical information supplied in the DMART, we request a Sensitive Data Request Form signed by the unit healthcare provider or in their absence, the unit's Commander. Please send the Sensitive Data Request Form to dha.jbsa.pharmacy[ops.mbx.pass-dmt@mail.mil. A team mem](mailto:dha.jbsa.pharmacy-ops.mbx.pass-dmt@mail.mil)ber will contact you and provide instructions on secure transmission of your roster.

Please plan for your roster to include:

- a. Last Name, First Name & Middle Initial
- b. Rank/Rate
- c. DoD ID (also known as DEERS or EDI\_PN) d. Unit Name/Location (any other information
- (Unit, UIC, Battalion, etc.) for filtering options.

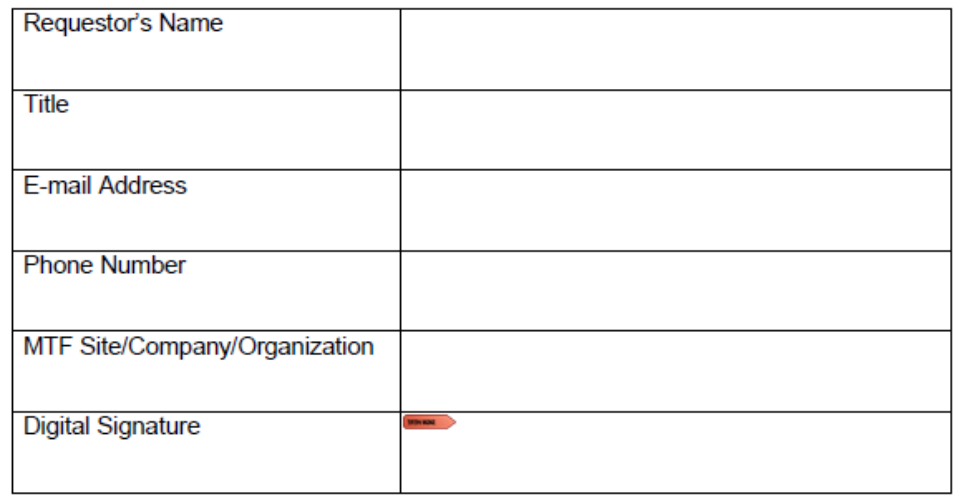

#### **Individual Request Report**

#### **Report Parameters**

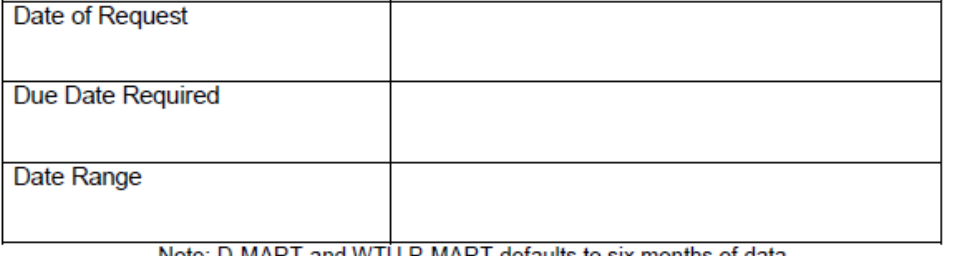

Note: D-MART and WTU P-MART defaults to six months of data